# 508 Compliance Tips in Joomla and Gantry 5

A basic guide by Dwayne Grimes

## Accessibility, It's The Law

Accessibility TV and YouTube pre-roll commercials are starting to show up. There was the Federal Law in the 1990's to make all your public digital content accessible for all. It is just a nice thing to do.

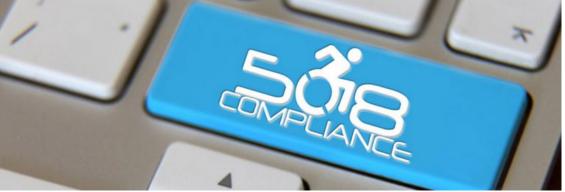

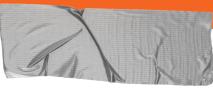

### **1**. The Basics

**Doing this on a budget** can be done. There are free plug-ins to get you started, and are often customizable.

#### → Blind Folks - High Contrast & Logical Tabbing

Make the text really stand out. Visually impaired as well as blind. Don't make text too small.

### → Epilepsy - No Flashy Blinking Things

Flashy graphics have been seen to cause some users siezures..

#### → Deaf - Incorporate Screen Readers

Provide a simple unifying message for what is to come

### 2. Employ Help

There are sites to do the evaluation for you. Just looking on the net you can find a bunch. Here are two I tried

### → https://www.boia.org

This is one I used. I submitted my url and asked for an evaluation They got back to me with are report like this.

### → https://wave.webaim.org/

This is the one I went with, because it was simple and pointed out exactly needed to be fix on each page.

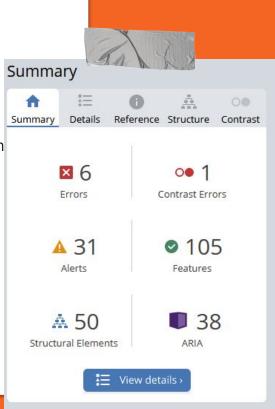

### 2.1 BOIA Preceivable Report

This report required following links and interpreting the instructions; therefore, it ignored it for a few days. Here are the basic discoveries:

- → Non-text Content alt tags https://www.boia.org/WCAG2/CP/1.1.1
- → Info And Relationships H tags over bold <u>https://www.boia.org/WCAG2/CP/1.3.1</u>
- → Indentify Input Purpose autocomplete ready <u>https://www.boia.org/WCAG2/CP/1.3.5</u>
- → Use Of Color use "require" html element over color https://www.boia.org/WCAG2/CP/1.4.1

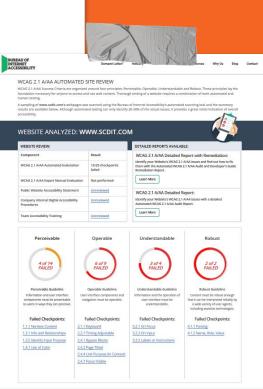

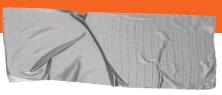

### 2.2 BOIA Operable Report

This report required following links and interpting the instructions; therefore, it ignored it for a few days. Here are the basic discoveries:

- Keyboard logically use tab button to navigate page https://www.boia.org/WCAG2/CP/2.1.1
- → Timing Adjustable slideshows need to be controllable by user. https://www.boia.org/WCAG2/CP/2.2.1
- → Bypass Blocks skip past reused content blocks https://www.boia.org/WCAG2/CP/2.4.1
- → Page Titles page title should reflect the content <u>https://www.boia.org/WCAG2/CP/2.4.2</u>
- → Link Purpose same as page title should reflect the content https://www.boia.org/WCAG2/CP/2.4.4

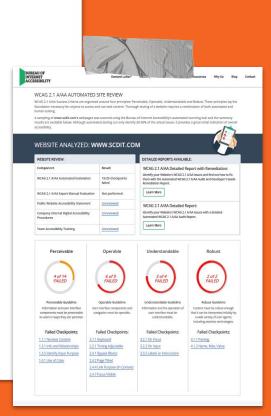

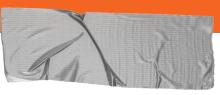

## 2.3 WAVE is Super Easy

WAVE is more fun to; therefore, it was fun to use .:

→ Handy Tags - colored flags highlight trouble areas

This site was so easy to use. They give you hints on what exactly needs To be fixed.

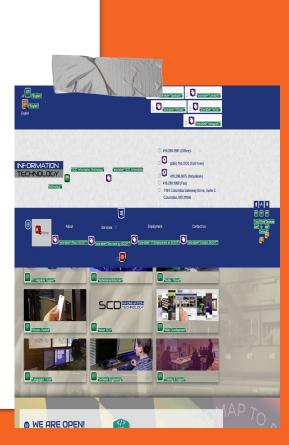

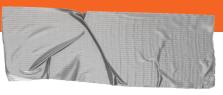

## 2.3 Gantry Built-in Solutions

**Gantry has at least one thing to make it easier.**; After fighting Aria-Labels I discovered Gantry has an easy way to do it.

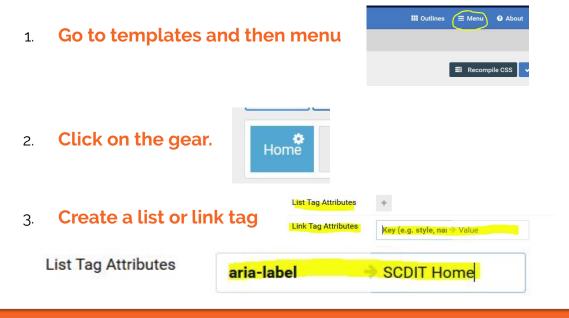

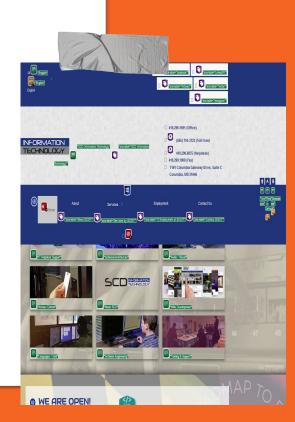

# 3. Knock Out Enough

# **Not everything will be fixable** in a reasonable amount of time. It is your own site, a showcase site, or client just wants it, some things may not be easy.

#### ➔ Joomla Issues

I found in order to override something in **core Joomla** I had to **alter** and then **update manually** a **core Gantry file**. I got a **Ganty update** the file was **replaced** in a week after I rewrote it.

#### → Gantry Can Help

I found the **override wasn't necessary** and I could use **core Gantry attributes** to achieve adding "**aria-label**"s to my dropdown menu items. <u>LINK</u>

#### → Logical Tabbing Dropdown Menus.

Struggled with this and kind of **gave up** for the moment. I did get the tabbing to cycle through the drop down but didn't get the dropdown menu to show.

#### CSS

.g-main-nav .g-dropdown, .g-main-nav .g-standard .g-dropdown .g-dropdown { position: absolute; top: auto; left: auto; opacity: 1; visibility: visible; overflow: hidden; }

.g-dropdown ul li:hover > ul, .g-dropdown ul:focus-within > ul, ul li ul:hover {

visibility: visible; opacity: 1; display: block;

}

## 4. Add A Type Magnifier

I found a free on the Extensions.joomla.org website. It took no time at to download and install. Take take a bit to configure, and still doesn't look the way I want it to . I am not sure how I want it to look

Fast Font - Pixel Point Creative
https://extensions.joomla.org/extension/fast-font/
It was free and easy.

#### → Customize The Plug-in

I believe I had to alter the my CSS to change the font color or size. I tried moving the order of the module position and fussed with the CSS to get it placed right and decided to leave it would I got to look nice enough. Not sure it stands out enough to make sense to me.

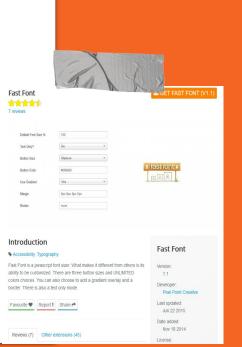

### 5. Add A Screenreader

I found a free on the Extensions.joomla.org website as well. It took no time at to download and install. Take take a bit to configure, and still doesn't look the way I want it to . I am not sure how I want it to look

GSpeech - Creative Solutions
https://extensions.joomla.org/extension/gspeech/
It was free and easy.

#### → Customize The Plug-in

It is kind of obnoxious, but the voice is clear to understand. It works well, and allows a user to have a screen reader. I am not sure how the user knows there is a screen reader available. You can have autoplay speech when the user enters the page and you can define a block to speak. There are options. {gspeech}Text to speech{/gspeech}

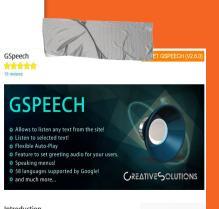

| Introduction<br>Audio Players & Gallery, Communication, Contacts & Feedback,    | GSpeech            |
|---------------------------------------------------------------------------------|--------------------|
| Accessibility, Multimedia Players                                               | Version:           |
| Allows to listen any text from the site.                                        | 2.6.0              |
|                                                                                 | Developer:         |
| Favourite 🖤 Report I Share 🏞                                                    | Creative Solutions |
| Full description Reviews (18) Other extensions (4)                              | Last updated:      |
|                                                                                 | Feb 07 2020        |
|                                                                                 | Date added:        |
|                                                                                 | Nov 19 2014        |
| How it would be wonderful, if your visitors could listen any selected text from | License:           |
| your site? We made that possible. We use Google power to provide you the        | GPLv2 or later     |

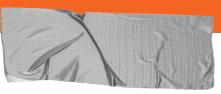

### 6. Go A Little Further Translate

I found a free on the Extensions.joomla.org website thank goodness. It took no time at to download and install. Ran into a setting issue they helped to resolve for free during COVID-19.

 GTranslate - Creative Solutions
https://extensions.joomla.org/extension/gtranslate/ It was free and easy.

#### → Customize The Plug-in

It was easy for the most part. I had to override some styles with my CSS, and photoshop an icon.

#### → Tech Support

I used their chat on their website. The used the console window in the browser and diagnosed a Javascript error. I fixed it Gantry.

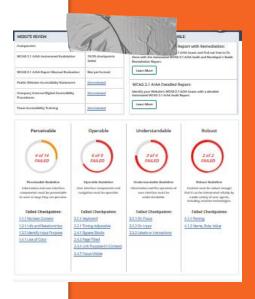

## 6. Even Further ERSI

**Create your own mapping element** for your website. Saw it requested, figured I could quickly learn enough, but got schooled by a teenaged girl on YouTube. I thought it may look cool to have a service area map with actual locations we have serviced.

### → ARCGIS.com

Tutorials: <u>https://developers.arcgis.com/labs/</u> It was free and easy.

#### → How I Got Schooled

With a one simple search on YouTube I came across this girl doing such a good presentation of how to customize and build your own map. You can embed it into Joomla easily and even create an app with just a few steps..

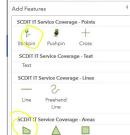

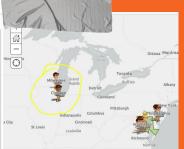

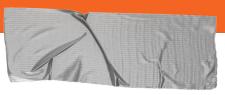

## 7. Ganty Particles Released

**JoomLead** has cranked out some new particles that are free and work great with Ganty

→ Joomlead

https://joomlead.com/gantry-5-particles/ I used video background and I loved it.

### ➔ Video Must Be On YouTube

I had to upload a video to our GMail / YouTube account. Didn't like doing that and had to make it public in order for it to work but its worth it. I could set how many times it played through and then went back to the original backgound.

https://www.scdit.com/

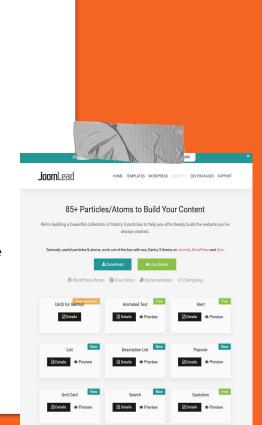

### 8. Ask For Reviews

**Google and Facebook** are two places a lot of people go to on the web, so having reviews on these platforms can be good for your business.

→ SCDIT

#### https://www.scdit.com/review-us.html

I found the method for getting the user right to the point of leaving a review in both those places..

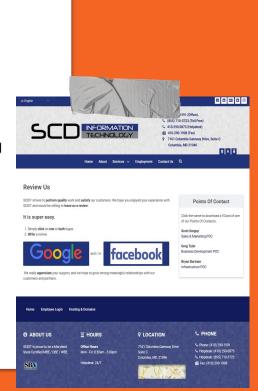

# Update what you can

# You don't have to do everything

Take your time and fix what doesn't end up wasting a lot of time

### Look for help

Google what you may get stuck on. I found when I asked for help I found the answers. Every little bit is a learning experience.

More RFP's are requesting all the things I am showed in this presentation.

Quotes for illustration purposes only